# **KV - 2000 Series**

# **User's Manual**

Rev. Original

#### **FCC Notes:**

This equipment generates, uses, and can radiate radio frequency energy and, if not installed and used in accordance with the instructions manual, may cause interference to radio communications. It has been tested and found to comply with limits for a Class A digital device pursuant to subpart J of

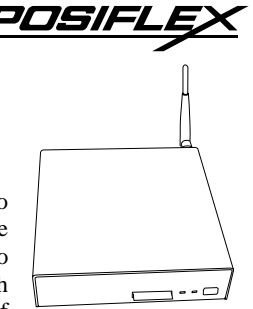

Part 15 of FCC Rules, which are designed to provide reasonable protection against interference when operated in a commercial environment. Operation of this equipment in a residential area is likely to cause interference in which case the user at his own expense will be required to take whatever measures to correct the interference.

#### **Warranty Limits:**

Warranty terminates automatically when any person other than the authorized technicians opens the machine. The user should consult his/her dealer for the problem happened. Warranty voids if the user does not follow the instructions in application of this merchandise. The manufacturer is by no means responsible for any damage or hazard caused by improper application.

#### **About This Manual:**

Posiflex has made every effort for the accuracy of the content in this manual. However, Posiflex will assume no liability for any technical inaccuracies or editorial or other errors or omissions contained herein, nor for direct, indirect, incidental, consequential or otherwise damages, including without limitation loss of data or profits, resulting from the furnishing, performance, or use of this material.

This information is provided "as is" and Posiflex Inc. expressly disclaims any warranties, expressed, implied or statutory, including without limitation implied warranties of merchantability or fitness for particular purpose, good title and against infringement.

The information in this manual contains only essential hardware concerns for general user and is subject to change without notice. Posiflex reserves the right to alter product designs, layouts or drivers without notification. The system integrator shall provide applicative notices and arrangement for special options utilizing this product. The user may find the most up to date information of the hardware from web sites: http://www.posiflex.com or http://www.posiflex.com.tw

All data should be backed-up prior to the installation of any drive unit or storage peripheral. Posiflex will not be responsible for any loss of data resulting from the use, disuse or misuse of this or any other Posiflex product.

All rights are strictly reserved. No part of this documentation may be reproduced, stored in a retrieval system, or transmitted in any form or by any means, electronic, mechanical, photocopying, or otherwise, without prior express written consent from Posiflex Inc. the publisher of this documentation.

#### © **Copyright Posiflex Inc. 2005**

All brand and product names and trademarks are the property of their respective holders.

P/N: 14200900010

Part 1

# **ALERT TO OUR HONORABLE CUSTOMERS:**

- Please always read thoroughly all the instructions and documents delivered with the product before you do anything about it. Don't take any premature action before you have a full understanding of the consequences.
- This product contains inside a Lithium battery. Please always follow local environmental protection laws / regulations for disposal of used batteries and always replace only with battery of same type.

# **DAILY MAINTENANCE GUIDE**

For regular cleaning of the KV systems, please use only adequate amount of mild kitchen cleaning detergent for obstinate stains and wipe it off with dry clean soft clothes. Please never use metal brush or anything alike to cause scratch and other consequences.

## **BRIEF INTRODUCTION THE USER'S MANUAL**

The purpose of this manual is to guide the user in the initial installation and general use of the Posiflex KV-2000 series, the hardware of kitchen video systems. It does not explain any application software that may be supplied with it.

We intend to provide our customers with all technology advantages available by evolving the product design to incorporate appropriate changes and improvements. So some detail differences may exist between this manual and the equipment supplied.

For more detailed or technical information please refer to the CD-ROM disc associated or consult our authorized dealers or visit our web site: http://www.posiflex.com.tw/ or http://www.posiflex.com/

### **THE PRODUCT**

The Posiflex range of KV-2000 systems have been designed and manufactured to meet the high-end demand on POS systems. It incorporates all the advances of PC technology within a rugged housing designed for use in a hostile application environment even in a **kitchen** of a restaurant or a fast food store. This product is constructed to use **no fan** for system cooling and is also constructed for **beetle free** application that all openings on the exterior can be protected from insect invasions.

This system may be used as a self-content unit or as one of several terminals in a network system controlled by a "back office" computer through the integrated network or the optional WiFi interface. This product also provides a CF memory card slot so that it can operate on either option of CF

Part 2

memory card or HDD.

## **THE STANDARD FEATURES**

**CPU:** AMD LX700**; HDD:** option; **RAM:** 128 MB upgradeable to 1 GB. **Ethernet Networking:** The standard network port works with both 10 Base T and 100 Base T.

**Serial Ports:** There are 2 serial ports in a KV-2000 system. Each COM port is capable of providing independently  $a +5$  V DC. All these DC supplies are achieved through internal jumper setting and they are all defaulted to give **no** DC supply at delivery.

**Parallel Port:** Each KV system is equipped with a parallel port that supports SPP/EPP/ECP.

**VGA Port:** There is a VGA connector for connection of external monitor with capability to supply  $+ 12$  V DC power after internal jumper change.

**USB Ports:** The KV-2000 series is equipped with 4 USB type A connectors for connection of USB (Universal Serial Bus) devices.

**Modem Ring-Up, LAN Or Alarm Wake-Up:** The KV-2000 series can be turned on automatically upon an incoming COM port Modem call or LAN status or data packet received on LAN or a preset time/day/week/month.

## **THE OPTIONAL ITEMS**

**Note:** Underlined items below must be installed prior to delivery from factory. Attempt to apply them by end users is either too difficult or is likely to cause damages. Italic items below are stand alone peripheral devices.

- **a) DRAM Memory Expansion:** Upgrade up to 1GB max.
- **b) Compact Flash Memory Card Slot:** Type II
- **c) Wireless LAN Adaptor:** internal mini PCI module plus external antenna, IEEE 802.11b/g
- **d) Preload OS:** Win CE, Win XP pro or WEPOS.
- **e)** *Bump Bar:* Spill proof high endurance Posiflex programmable keyboard.
- **f)** *POS printer:* Posiflex 9 pin dot matrix impact printer or Posiflex thermal printer of RS232 serial interface, parallel interface or USB interface.

## **SYSTEM BOX CONTENTS**

When you receive the system box you will find it contains several items:

- $\bullet$  KV-2000 system unit
- This user's manual
- Recovery CD for preloaded OS or Posiflex Product Information CD for driver utilities without OS
- Optional components installed in system unit as ordered
- DC power adaptor with cord (1 set)

## **INSTALLATION GUIDES IMPORTANT**

Please do not connect the power cord or turn on the main unit until you have fully read the installation guides and followed the instructions!!!

## **TECHNICAL ENHANCEMENTS**

Applicable technical enhancements in KV-2000 series include serial COM port power supply settings, RTC battery replacement, VGA port power supply setting, DRAM upgrades. All these technical enhancement operations require consultation from Posiflex authorized dealers and should be handled only by a **qualified technician**.

## **DESKTOP MOUNT APPLICATION**

Please find a sturdy, level surface that is well ventilated, away from direct sunlight or heater and with possibly minimal amount of excessive dust, smoke or fume. Use a grounded AC power outlet with only the power cord and power adaptor furnished with the system. When the KV system is ordered with options like expanded system memory, HDD, WiFi module, the option(s) is (are) already installed in the system delivered. Therefore, no more installation is required. For optional CF memory card, it will be included in the packing and all needed to do is to remove the protective cover on the CF slot and properly insert the card in with its marked side facing up.

## **WALL MOUNT APPLICATION**

Please refer to ANNEX at the edge of this manual.

## **CONNECTION AREA**

The KV series is delivered with almost every connector covered for protection against contamination during application except the power input connector and the antenna connector if the WiFi option is installed. When there is the antenna connector, please insert the antenna into it and turn it tight if it is not yet mounted. Please always use only the Posiflex designated power adaptor for power input to this system. Please reserve the protective covers removed by connection needs for future use.

## **MONITOR PORT**

The VGA port in a KV system is default not to supply DC power for the Posiflex LCD monitors. Please consult your dealer to enable this power supply if a Posiflex LCD monitor shall take this port and take advantage of this power supply arrangement.

This port can support display resolution up to 1920 x 1440 with 32 bits true color depending on share memory size assigned.

# **ANNEX: WALL MOUNT APPLICATION**

**Studs** 

The wall mount option kit contains 2 pcs of plastic cotters, 2 pcs of self-tapping screws and 1 pc of metal wall mount bracket as drawn in template below. Select a flat surface on wall of adequate strength and with proper ventilation and space condition. Apply the below printed drilling template on the wall surface. Drill 2 holes in horizontal layout as

> marked as dashed crosses in the template that is 5.3" or 135 mm wide (center to center). Hole diameter should be 1/4" or 6.35 mm each. Hole depth should be at least 1 and 3/8" or 35 mm. Please then insert one plastic cotter into each hole leaving the flat end with hole of the plastic cotter at the outside opening of the hole. Use a hammer to tap the plastic cotter in gently if necessary. Please then screw the bracket into the plastic cotters with the guide grooves on top side.

> Now please check the bottom of KV-2000 that there are 2 metal studs on the power switch side of the bottom as in the left drawing. Slide the KV-2000 from above the bracket with the studs well caught in the guide grooves. Seat the KV-2000 to the left when it arrives the bottom of the grooves. Turn the antenna to appropriate direction if the Wireless LAN option is installed.

Please then do the connection to power adaptor and other required cables for operation.

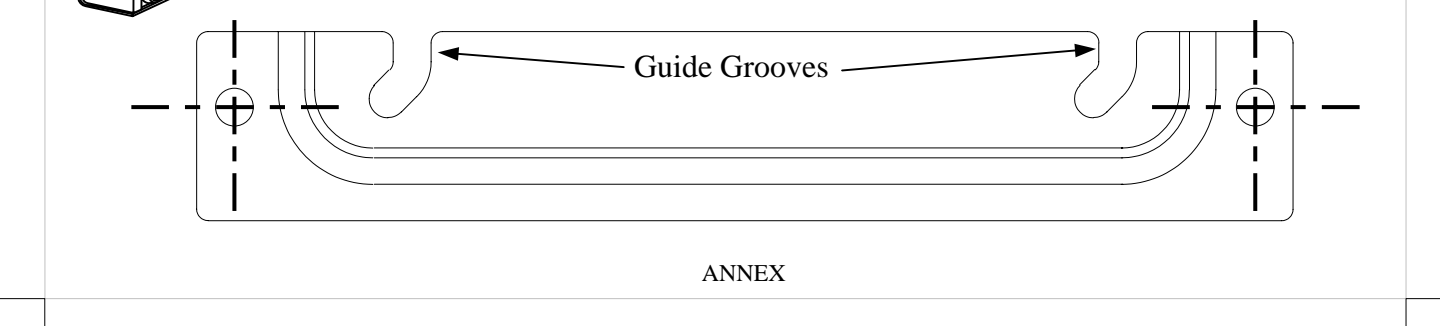

ANNEX

### **AUDIO PORT**

The audio output port must be connected either the earphone or a pair of speakers with booster or amplifier if used.

### **CF MEMORY CARD (OPTION)**

When there is an optional CF memory card delivered with the KV system, there will be no HDD installed in the system. These 2 devices conflict to each other on system resources configuration and **must not** exist in a system in the same time. The optional CF memory card should be inserted into the CF slot in front of the system after protective cover removal with its marked side facing up. The system integrator should have settled arrangement of operating system and application programs in either CF memory card or HDD for end user application.

### **WIRELESS LAN (OPTION)**

When the wireless LAN (WiFi module) option is ordered with the KV system, this option is already installed inside the system unit in the form of a mini PCI adaptor card. Please adjust the direction of the antenna for best data communication effect.

### **PROGRAMMABLE KEYBOARD (OPTION)**

All types of Posiflex programmable keyboards can be applied in KV system. Most recommended model is the bump bar BB-2000 series in consideration of its robustness and excellent resistance to water spill and oil fume. Just connect it to the PS/2 KB port in the connection area. The application of a programmed bump bar requires no software driver and is free from any software compatibility issue. The system integrator can program the content of the bump bar for the application software following the technical guidance of Posiflex keyboard programming utilities through use of an USB interface keyboard.

### **PRINTER (OPTION)**

There are many models of Posiflex POS printers that can be applied in KV system. These printers cover several interface technologies. Please connect the printer to a COM port, the LPT port or an USB port in the connection area depending on the printer model and then connect its power adaptor. However, please note that most printers are not designed particularly for application in kitchen environment. It is also possible to control a Posiflex wireless POS printer by connecting a separately purchased wireless Dongle to one of the COM ports in KV system.

### **AC POWER**

The power adaptor operating voltage range is 100 volts to 240 volts with line input frequency range 50 to 60 Hz. The city power supply specification *must* be checked to be within the range for proper system

operation.

The power supply cable should first be connected to the power inlet (but *NOT* the wall socket).

### **OPERATING SYSTEM RECOVERY**

When the operating system in the optional CF card collapses, the most convenient way is to purchase from your system integrator a separately prepared functional new CF card for replacement. Once the software system on HDD collapses, it is possible to restore the operating system onto a physically intact HDD with use of the Recovery CD that comes with the preloaded operating system. Please follow the instruction from your system integrator for system / software restoration. Follow the instructions below for operating system recovery only if your system integrator does not advise otherwise.

For the KV system preloaded with Windows system on HDD, Posiflex provides recovery CD delivered with the system for the preloaded operating system. The System Integrator shall take care of software restoration after OS recovered. Use a Posiflex supplied USB interface external CDROM drive for such action. Other brand CDROM drive may require its specific driver different from what supported in the recovery CD.

**Please use the recovery CD in rescue operation only. Using it otherwise may wipe out whatever stored in the HDD!** All upgrade devices drivers needed for manual installation in usual way are available in the subfolder "\drivers" in OS recovered HDD and the latest versions of these required drivers will be available on our web: http://www.posiflex.com or http://www.posiflex.com.tw.

Now please follow instructions from your system integrator for software recovery after OS recovery and driver installation.

### **OPERATING SYSTEM INSTALLATION**

This product is highly professionalized equipment. The installation of an OS into a machine without any preloaded OS could constitute major difficulty for average user who either has barely limited technical knowledge of this professionalized equipment or is insufficiently equipped with necessary facilities to accomplish such a task. Therefore, installation of an OS into a system without preloaded OS is highly discouraged. Posiflex shall not be responsible for any technical support to questions arisen due to non-preloaded OS.

## **USING THE KV SYSTEM**

### **BEFORE POWER ON** *– A Check List*

It is *very* important that you check the following operational points:

### **Ventilation**

This terminal must *NOT* be operated in an environment with restricted ventilation. There must be at least 25 mm air clearance around any top or side ventilation holes with a free flow of air around the unit at *ALL* times for the installation.

### **Operating Environment**

The equipment must not site in direct sunshine, near a heater or in a damp and must be free from contaminants like dust, smoke or fume.

The equipment must not be operated or stored in extremes of both temperature and humidity/moisture.

(Operating range  $0^{\circ}$ C to + 35 $^{\circ}$ C and up to 80% relative humidity – non condensing max. wet bulb 26°C)

### **Power Supply**

The operating voltage of the power supply should be checked to confirm that it is set within the range of the local power supply. The power cable, the power outlet and any power fusing arrangements must conform to local safety regulations.

### **VGA Display Port**

The VGA port in the KV terminal can support a 12 volt DC power to the external monitor through the VGA signal cable. This may cause permanent damage to any other monitor not designed to use this facility. Please use only a Posiflex monitor designed for the KV system if the power is enabled. Consult your dealer if you have any doubt.

(*Note***:** 12 volt DC power is available on pin 9 of the VGA connector.)

The video memory of this port shares from the system memory. The video memory size can be set in the BIOS CMOS setting to match the user's application.

### **LED INDICATORS**

In between the power switch and the CF slot on front of the KV system, there are 2 LED indicators. The LED at left indicates the LAN status. When it lights up in green, the onboard LAN chip is linked. When it flashes in yellow, data transmission in LAN is in process. The LED at right indicates Power/StandBy status. When it lights up in orange, it means that the external AC power is standing by with the system powered off. It turns into blue when the system is powered up.

## **USB**

There are 4 standard USB type A female connectors in the connection area. All support the Universal Serial Bus Specification standard 2.0 and also 1.1 compatible.